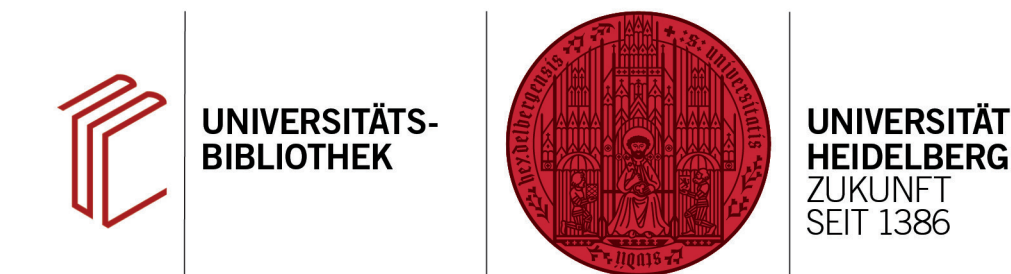

## **Beim Importvorgang werden Zeichen nicht korrekt übernommen**

In diesem Handout erfahren Sie, wie Sie das Problem beheben können, dass Zeichen beim Importvorgang nicht korrekt übernommen werden.

Werden während eines Importvorgangs die Zeichen nicht korrekt übernommen, liegt dies meist an einem falschen Zeichensatz.

Achten Sie beim Import darauf, dass bei dem Punkt Text Translation **Unicode UTF-8** für fremdsprachliche Zeichen oder der Dos-Zeichensatz **Western European ISO 8859-1** für Umlaute ausgewählt ist.

Das Einfügen spezieller Zeichen in End-Note ist auch problemlos möglich (siehe Handout **Wie kann ich Text mit anderen Schriftzeichen eingeben?**)

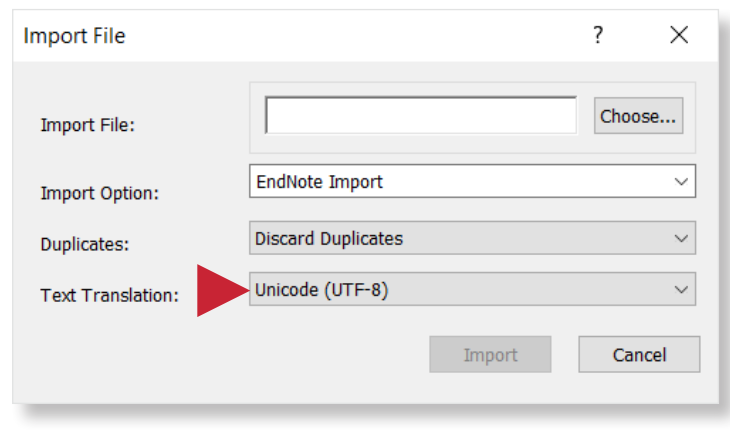

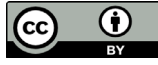